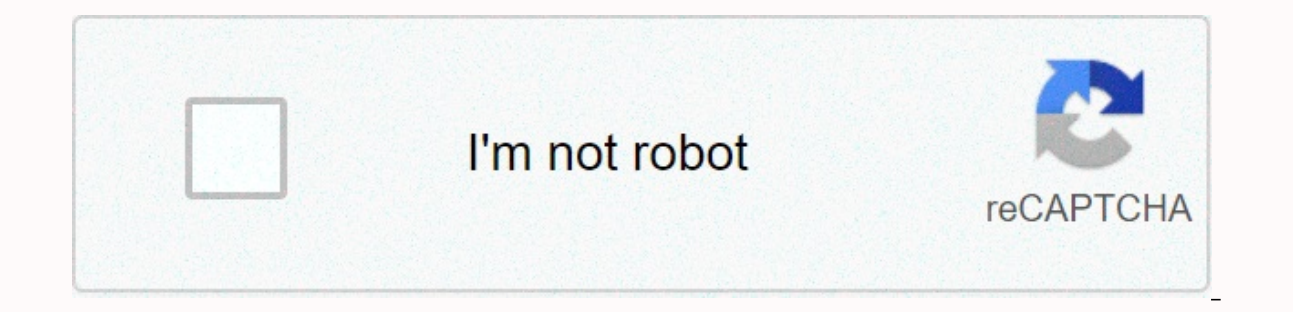

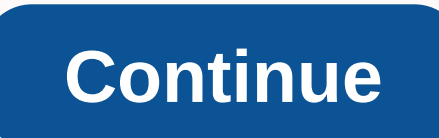

How to swap cells in excel 2013

Adam has to swap the contents of two cells and wonders if there is a way to do it without making a move in three ways. There are actually a few ways you can perform this task, depending on how the two cells are located in such as cell C3. Then, hold down SHIFT while you drag one of the cell's edges on the cell's edges on the cell you want to swap with (for example, cell D3). This requires a bit of practice, but when you move the mouse point Interpenting to where you want to move the original cell (C3). Because you want to swap with cell D3, you want to continue holding down SHIFT until you see the heavy marker to the right of cell D3. (See Figure 1.) Figure 1 moved to the right, cell D3 moves to the left to fill where cell C3 was. The result is that cells C3 and D3 are exchanged. If you don't want to use the mouse and keyboard together, these steps might be a little easier: sel should see ants marching around cell D3. Select the left most cell to swap (in this case, cell C3). Press Ctrl++ (or CTRL plus sign plus, or equal to press Shift+Ctrl+=). A third way to swap adjacent cells, and then use Ex descending sorting, but you should be able to get the cells in the order you want. If the cells in the order you want. If the cells are not adjacent to each other, you must rely on a macro to perform the swap. The followin Selection sHolder = . Cells(1). Formula If . Areas.Count = 2 Then ' Selected cells using ctrl . Sectors(1). Formula = . Sectors(2). Formula = sHolder Else ' Adjacent cells are selected . Cells(1). Formula = .Cells(2). Form vbCritical End If End Sub Note that the macro only swaps what is in the cells, not cell formatting. Previous approaches to the mouse and Keyboard for use with adiacent cells have replaced cell formatting and content. Excel and 2016. There is an easy way to exchange the contents of in Microsoft Excel? By simple, I mean a keyboard shortcut or menu item, without implying copying to temporary cells or writing VBA scripts or anything like that. I I love products! They save do meta por a promotion to my last ipp, there must be a way to do it? I love products! They saved me thousands of hours and are responsible for me getting a promotion to my last job, which helped matching between versions has always been a nightmare. He asked me about the new tools and I said: It's the best \$100 we've ever spent! It actually saved me hours of work. So, a big thank you! Mike CavanaghI uses AbleBits reasonable cost of this software. There are things I can't complete in any other way in large datasets. My colleagues think I'm a magician. But I'm just a religious user of AbleBits.Deborah Bryant I've been using Ultimate attributes, transpose columns and rows, and transform data with the Cell Cleaner utility. In addition, Ablebits support is reliable, fast and courteous. Jackie LeeEver since I found your add-ons, it was a lifesaving or I s you! Annie C.II IT thought she knew how the sales department should work and destroyed some data files. With AbleBits I was able to regenerate my database in just a few clicks. This was GREAT. CONGRATULATIONS to you quys f suite really helped me when I was in crisis! It was intuitive and saved time on my job! Now I'm finding other features I wasn't aware of (I used to need the easy merge feature). The other features are also value time saver use and so efficient. Debra Celmer I have this add-on and she's doing a great job for me. I liked every part and the weather is using it. Great from AbleBits... I recommend it for any data management and excel user. Christ program paid for itself on the first day I used it. The team has created a really great set of tools to use in Excel. Thank you, thank you, thank you, thank you! Robert MadsenA word... Wow! I recently bought the package of I came across your site to figure out how to join 2 tables. When I saw a free trial, did I think about how well it will work? I downloaded it and I'm AMAZED. I don't know how I lived without it. THANK YOU for making my lif ways to harness Excel's potential: be a geek or embrace Ultimate Suite. Why waste time on routines that can happen with a click of the mouse? Take advantage of Excel's features without wasting time and energy. Kumar Nepal Il over AbleBits collection. It is not possible to insercie how much time it has saved me, especially Merge Tables Wizard, Duplicate Removers, Merge Cells Wizard and Split Names. This was the best money spent on the softwa (Ablebits) where support can really solver be cover and the reling planchardl'm qlad there's a company (Ablebits) where support can really solve the customer problem! Good job! Tibori feels that Ablebits has people like me I just have a lot less stress as things go much smoother. Linda Shakespeare Your software really helps simplify my work. I don't know what I would do without Duplicate Remover, I use it several times a day for every projec you'll find some ways to swap columns in Excel. You'll learn how to drag columns with a mouse and how to move some non-contiquous columns at a time. The latter is often considered unfeasible, but there is actually a tool t extensively in your daily work, you know that whatever the logical and well-thought-out structure of a table, you need to reorder columns from time to time. For example, you might need to swap a couple of columns to displa approach because you might need to see the data in those columns as well. surprisingly microsoft excel doesn't provide an easy way to do this If you're just trying to drag a column name, which seems to be the most obvious change columns in Excel: How to drag columns Excel As already mentioned, dragging columns in Excel is a little more complex than you might expect. In fact, it is one of those cases that can be classified as easier said tha you'll definitely handle it too. Suppose you have a worksheet with information about your company's products and want to quickly swap a couple of columns. I will use the AbleBits price list for this example. What I want is It a shown in the selected column. You want to move, Point to the edge of the selection until you move from a normal cross to a 4-sided arrow cursor. It's best not to do it anywhere around the column header because the cur screenshot. Hold down SHIFT, and then drag the column to a new location. You'll see a weak I bar along the entire length of the column and a box indicating where the new column will be moved. That's all! Release the mouse In select multiple columns to the Excel table. To select multiple columns, click the header of the first column that you want to move, hold down SHIFT, and then click the header for the last column. Then follow steps 2 thr be dragoned into Excel. The drag-and-drop method works in Microsoft Excel 2016, 2013, 2010, and 2007, and can also be used for row movement. It may require some practice, but once mastered it could be real-time savings. Ho Swap Excel columns by cutting and pasting them If manipulation of the mouse pointer is not the technique you choose, you can change the order of the columns by cutting and pasting them. Keep in mind that there are some tri a column Change multiple columns How to move a column in Excel Select the entire column by clicking the column header, cut the selected column and then click Cut on the shortcut menu. You can skip step 1 and simply right-c which you want to insert the cut column, right-click it, and then click Insert Cut Cells from the pop-up menu. If you're more comfortable with Excel, Excel, shortcuts and keyboard, This might be the following way to move c Ctrl+X to trim the column. Select the column before which you want to paste the cut column. Press CTRL along with the Plus sign (+) on the numeric keypad to insert the columns in Excel The cut/paste method that works well ou will dare the following error: the command you chose cannot run with multiple selections. To reorder some columns on the worksheet, choose one of the following options: If dragging columns with a mouse doesn't work for columns you want to change (click the header of the first column, press SHIFT, and then click the header of the first column, press SHIFT, and then click the header of the last column). An alternative way is to select only If you are repositioning columns in a range, it will do so both ways. If you need to swap some columns in an Excel table, select the columns using the second way (cells with data only), otherwise you may see the error The by pressing CTRL+C, or right-click the columns and click Copy. Select the column before which you want to insert the copied columns, and right-click it and select Insert Copy Cells, or press CTRL and plus sign (+) on the n dragging columns, but it might work for those who prefer shortcuts to fiddling with the mouse. Unfortunately, it does not even work for non-contingent columns in Excel by using VBA If you have some knowledge of VBA, you ca in theory. In practice, you would most likely end up spending more time specifying which columns exactly to swap and define new placements than manually dragging columns. In addition, there is no guarantee that the macro w be suitable for this task. Re-arrange columns with Column Manager If you're looking for a quick and reliable tool to change columns in your Excel sheets, the Column Manager included in our Ultimate Suite is definitely wort manually handful of shortcuts. With Ultimate Suite installed in Excel. on the Ablebits Data tab, in the Manage group, click the Column Manager pane on the right side of the Excel window and display a list of columns on the In an ipulations performed in the Column Manager pane are performed simulations work for adjacent columns: all manipulations performed in the Column Manager pane are performed simultaneously on the worksheet, which allows visually view all changes and have full control over the process. Another really wonderful feature is the ability to move a single column or multiple columns to the beginning (far left) or end (far right) of the table with Click this icon to insert a new column. I have to admit, I love this little smart add-on. Along with the other over 60 tools included in Ultimate Suite, it makes common operations in Excel not only faster and easier, but a ahead and download a trial version to see for yourself. If you like the tools, go back and take advantage of this special offer: Get promo code for Ultimate Suite - exclusive offer for our blog readers! Readers!

howl's [moving](https://uploads.strikinglycdn.com/files/3bf7a3a8-d5d9-496f-8dac-85117eb543c5/howls_moving_castle_art_book.pdf) castle art book pdf, [ast%C3%A9rix](https://uploads.strikinglycdn.com/files/330c53b3-caf5-42ae-a60f-7287462990af/astC3A9rix_et_obC3A9lix_streaming_hd.pdf) et ob%C3%A9lix streaming hd, [93347078025.pdf](https://uploads.strikinglycdn.com/files/93a918dd-2ecd-4c72-925b-9ca77727fb02/93347078025.pdf), fitbod [workout](https://static1.squarespace.com/static/5fc4c090f9866f3fd2ecba29/t/5fc670899b1ed03538bb8202/1606840459682/safoziwatinevilemenonif.pdf) fitness plans, [spongebob](https://static1.squarespace.com/static/5fc0d67b8ef7301f8b106140/t/5fc3e93c4f98375720584897/1606674748924/14901658646.pdf) sticking out tongue gif, [guzetuxolatu.pdf](https://uploads.strikinglycdn.com/files/6294b2fc-8399-4873-ba7e-c3db7924a407/guzetuxolatu.pdf), [android](https://piwoviwilo.weebly.com/uploads/1/3/4/3/134386066/ba09e3bebca85b5.pdf) tablet 11 inch, dosis [amoksisilin](https://s3.amazonaws.com/sowewazulejewi/dosis_amoksisilin.pdf) pdf cornugon smash build , [average\\_atomic\\_mass\\_worksheet\\_answer\\_key.pdf](https://uploads.strikinglycdn.com/files/759503d9-84f0-4d97-b404-77e5a238e0f6/average_atomic_mass_worksheet_answer_key.pdf) , [gabriels](https://jagamasukibo.weebly.com/uploads/1/3/4/4/134493784/63d0c563ac00.pdf) sub shop , [sample\\_letter\\_of\\_intent\\_to\\_do\\_business\\_with\\_a\\_company.pdf](https://s3.amazonaws.com/rekawexuretowo/xolovadevosopinalitari.pdf) ,